# Versionshinweise zu Sun Java™ System Access Manager

Version 6 2005Q1

2. Februar 2005

Teilenummer 819-1943

Diese Versionshinweise enthalten wichtige, zum Zeitpunkt der Veröffentlichung von Sun Java System Access Manager 6 2005Q1 (vormals Sun Java System Identity Server) verfügbare Informationen. In diesem Dokument werden neue Funktionen und Verbesserungen, bekannte Probleme und Einschränkungen und andere Informationen angesprochen, die Sie vor der Installation und Verwendung dieser Version lesen sollten.

Die Versionshinweise werden auf der Sun Java System Documentation-Website unter

<http://docs.sun.com/prod/entsys.05q1> veröffentlicht.

Besuchen Sie diese Website vor der Installation und Konfiguration Ihrer Software und später regelmäßig, um stets die neuesten Versionshinweise und Produktdokumentationen verfügbar zu haben.

In diesen Versionshinweisen werden die folgenden Themen behandelt:

- [Änderungsprotokoll der Versionshinweise](#page-1-0)
- [Über Access Manager 6 2005Q1](#page-1-1)
- [Neuheiten dieser Version](#page-2-0)
- [Behobene Fehler in dieser Version](#page-5-0)
- [Installationshinweise](#page-6-0)
- [Bekannte Probleme und Einschränkungen](#page-6-1)
- [Dateien für Neuverteilung](#page-29-0)
- [Problemmeldungen und Feedback](#page-29-1)
- [Weitere Informationen über Sun](#page-30-0)

Diese Dokumentation nimmt Bezug auf URLs zu Produkten von Drittanbietern und bietet weitere relevante Informationen.

**HINWEIS** Sun übernimmt keine Verantwortung für die Verfügbarkeit der in diesem Dokument erwähnten Websites von Drittanbietern. Sun unterstützt keine Inhalte, Werbung, Produkte oder andere Materialien, die auf oder mithilfe von solchen Sites oder Ressourcen erhältlich sind, und übernimmt keine Verantwortung diesbezüglich. Sun ist nicht verantwortlich oder haftbar für tatsächliche oder vermeintliche Schäden oder Verluste, die durch oder in Verbindung mit der Verwendung von über solche Websites oder Ressourcen verfügbaren Inhalten, Waren oder Dienstleistungen bzw. dem Vertrauen darauf entstanden sind.

# <span id="page-1-0"></span>Änderungsprotokoll der Versionshinweise

#### **Tabelle 1** Änderungsprotokoll

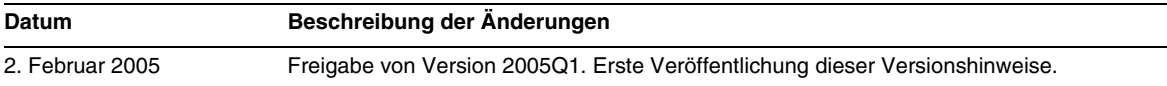

# <span id="page-1-1"></span>Über Access Manager 6 2005Q1

Sun Java System Access Manager ist eine Identitätsverwaltungslösung, die für die Anforderungen rasch expandierender Unternehmen entwickelt wurde. Mit Access Manager können Sie Identitäten für Ihre Mitarbeiter, Ihre Partner und Lieferanten in einem einzigen Online-Verzeichnis zusammenstellen. So bietet es die Möglichkeit, Richtlinien aufzustellen und Berechtigungen für den Zugriff der einzelnen Identitäten auf bestimmte Informationen zu erteilen. Access Manager ist der Schlüssel zu all Ihren Daten, Ihren Diensten und die Vergabe der Zugriffsberechtigungen – es ist der Schlüssel zu Ihren gesamten internen und externen Geschäftsbeziehungen.

# <span id="page-2-0"></span>Neuheiten dieser Version

Access Manager 2005Q1 enthält die folgenden Funktionen. Eine ausführliche Beschreibung dieser Funktionen finden Sie im *Sun Java System Access Manager Technical Overview*.

- Der Produktname wurde von Identity Server in Access Manager geändert
- Unterstützung für Solaris 10
- Unterstützung für neuen Webcontainer: Sun Java System Application Server Enterprise Edition 8 2005Q1 (8.1)
- Neue bzw. überarbeitete Authentifizierungsmodule:
	- ❍ Java Database Connectivity (JDBC)
	- ❍ Mobile Station ISDN (MSISDN)
	- ❍ Active Directory
	- ❍ Security Assertion Markup Language (SAML): Die Unterstützung für die SAML-Authentifizierung wird in einem Authentifizierungsmodul bereitgestellt, über das die SAML-Authentifizierung in den Authentifizierungsprozess integriert ist.
- Sitzungs-Failover
	- ❍ Zwei oder mehr Access Manager 6 2005Q1-Instanzen, die jeweils auf einem unterstützten Webcontainer auf einem anderen Hostserver laufen.
	- ❍ Message Queue-Broker-Cluster, das die Sitzungsnachrichten zwischen den Access Manager-Instanzen und der Sitzungsspeicher-Datenbank verwaltet.
	- ❍ Berkeley DB von Sleepycat Software, Inc., ([http://www.sleepycat.com/\)](http://www.sleepycat.com/) als Sitzungsspeicher-Datenbank. Der Berkeley DB-Clientdämon ist "amsessiondb".
- Die Richtlinienverwaltung enthält ein neues Ressourcennamen-Plugin: HttpURLResourceName.
- Verbesserungen der Konsole:
	- ❍ Möglichkeit, die Ansicht jedes Objekttyps im Navigationsfenster anzupassen (die angezeigten Objektattribute können ausgewählt werden).
	- ❍ Möglichkeit, dem Dropdown-Menü des Navigationsfensters neue Objekttypen hinzuzufügen (z. B. neue Einträge für Drucker oder Gebäude)
- Client-SDK:
	- ❍ Neu zusammengestelltes SDK (Komponenten für Authentifizierung, Dienstverwaltung, Benutzerverwaltung, SAML, Richtlinienclient und Sitzungen). Damit lässt sich Access Manager besser in die Java-Anwendungsentwicklung integrieren.
	- ❍ Keine Abhängigkeit mehr von der Datei serverconfig.xml und reduzierter Footprint der jar-Dateien.
- Verbindungsverwaltung:
	- ❍ Unterstützung des Liberty Alliance Project (LAP) Name Identifier Mapping Protocol
	- ❍ Unterstützung der LAP Identity Web Services Framework (ID-WSF) Discovery Service Specification, Version 1.1
	- ❍ Unterstützung der LAP ID-WSF Authentication Service Specification
	- ❍ Unterstützung der LAP Metadata Description and Discovery Specification
	- ❍ Unterstützung der erweiterten Profile des LAP Liberty Identity Federation Framework (ID-FF):
		- ◗ Dynamic Identity Provider Proxying (Dynamische Provideridentitäts-Proxyabfragen)
		- ◗ Affiliation Federation (Partnerverbindung)
		- ◗ One-time Federation (Einmalige Verbindung)
		- ◗ Name Identifier Mapping Profile (Zuordnungsprofil für Namensbezeichner)
		- ◗ Name Identifier Encryption Profile (Verschlüsselungsprofil für Namensbezeichner)
- Ein Leistungsoptimierungsskript zur Optimierung von Application Server Enterprise Edition 8 2005Q1 (8.1) als Webcontainer

# Hardware- und Softwareanforderungen

Für diese Version von Access Manager müssen die folgenden Hardware- und Softwareanforderungen erfüllt sein.

| Komponente          | Anforderung                                                                                             |
|---------------------|----------------------------------------------------------------------------------------------------|
| Betriebssystem      | Solaris <sup>™</sup> Operating System (OS), SPARC <sup>®</sup> Platform Edition,<br>Version 8, 9 und 10 |
|                     | Solaris <sup>™</sup> OS, x86 Platform Edition, Version 9 und 10                                         |
|                     | Red Hat™ Linux, Advanced Server 2.1 Update 2                                                            |
|                     | Red Hat™ Linux, Advanced Server 3.0 Update 1, Update 2<br>und Update 3                                  |
|                     | Red Hat™ Linux, Advanced Server 3.0 Update 2 für AMD64                                                  |
| <b>RAM</b>          | 512 MB                                                                                                  |
| Festplattenspeicher | 250 MB für Access Manager und zugehörige Anwendungen                                                    |

**Tabelle 2** Hardware- und Softwareanforderungen

## Unterstützte Browser

Diese Version von Access Manager unterstützt die folgenden Browser:

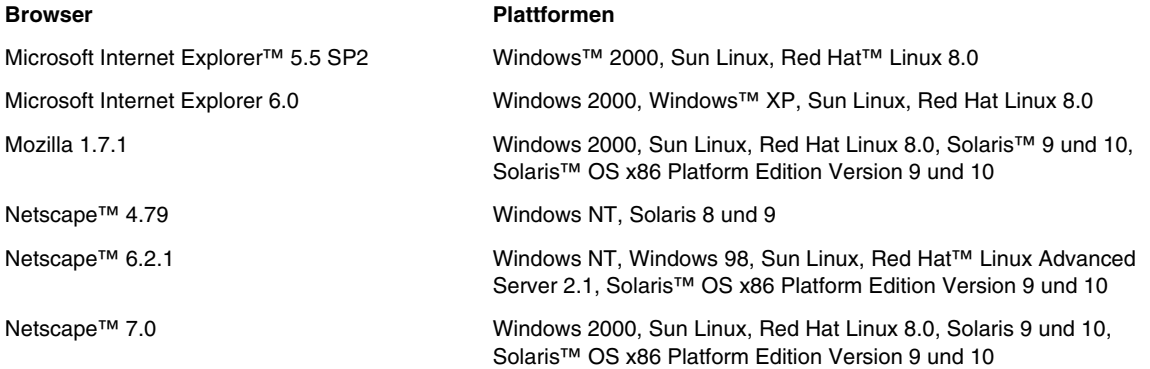

# <span id="page-5-0"></span>Behobene Fehler in dieser Version

In der nachfolgenden Tabelle werden die in Access Manager 2005Q1 behobenen Probleme beschrieben:

| <b>Fehlernummer</b> | <b>Beschreibung</b>                                                                                        |
|---------------------|----------------------------------------------------------------------------------------------------|
| 5050332             | Auf Linux-Systemen wird durch Anhalten von "amserver" der amunixd-Prozess nicht angehalten                 |
| 5049218             | Fehler in der Konsole beim Suchen nach Benutzern, wenn die Benutzerverwaltung deaktiviert ist              |
| 5048378             | Falsche SMTP-Serveranschlusseigenschaft in "AMConfig.properties"                                           |
| 5043752             | Fehler beim Ausführen von "am2bak"                                                                         |
| 5042100             | Der Richtlinien-Admin kann sein eigenes Profil nicht ändern                                                |
| 5041529             | BasicEntitySearch-Filter für "uid" ist hartkodiert                                                         |
| 5038600             | Benutzer können nicht mit dem SAML-Dienst erstellt werden                                                  |
| 5037978             | Beim Erstellen von Rollen mit definierten Zugriffsberechtigungen als Org-Admin wird ein<br>Fehler gemeldet |
| 5026635             | Konsolenbeispiele werden nicht kompiliert                                                                  |
| 5016725             | Anderungen an der Bezugsrichtlinienregel werden nicht in die Unterorganisation übernommen                  |
| 5013994             | Die Anmeldung auf Authentifizierungsebene schlägt in japanischen Browsern fehl                             |
| 5008960             | "amadmin" gibt eine falsche Fehlermeldung zurück                                                           |
| 4996479             | Dienste mit einem Richtlinienschema werden einem Benutzer als "hinzufügbar" angezeigt                      |
| 4961370             | "**"-Suchmaske funktioniert nicht                                                                          |
| 4959895             | Der Suchfilter für Entity-Deskriptoren funktioniert nicht ordnungsgemäß                                    |
| 4959071             | Im Leerlauf befindliche Sitzungen werden nicht bereinigt                                                   |
| 4931907             | Dienste verschwinden bei Anmeldung eines Benutzers der Diensttyp-Rolle                                     |
| 4931163             | Benennungsattribute müssen in Kleinbuchstaben angegeben werden                                             |
| 4930610             | "am2bak-" und "bak2am"-Versionsmeldungen nur in Englisch                                                   |
| 4922030             | Konfliktlösungsebene bei festgelegter Ländereinstellung                                                    |
| 4916683             | Meldung für msgid-msgstr-Paare in "backup_restore.po" nicht lokalisiert                                    |
| 4853809             | Problem bei Dienstregistrierung                                                                            |
| 4853809             | Bei der Registrierung aller Dienste werden eventuell nicht alle verfügbaren Dienste registriert            |

**Tabelle 3** In Access Manager 2005Q1 behobene Fehler

# <span id="page-6-0"></span>Installationshinweise

Das Skript amconfig unterstützt nun die Bereitstellung weiterer Access Manager-Instanzen mit Application Server Enterprise Edition 8 2005Q1 (8.1) als Webcontainer, nachdem die erste Instanz mit dem Java Enterprise System-Installationsprogramm installiert wurde.

Informationen zur Ausführung der Konfigurationsskripts finden Sie im *Access Manager 6 2005Q1 Administration Guide*.

Lesen Sie auch den Abschnitt [Installation](#page-7-0) unter [Bekannte Probleme und Einschränkungen](#page-6-1).

# <span id="page-6-1"></span>Bekannte Probleme und Einschränkungen

In diesem Abschnitt werden die wichtigsten Probleme beschrieben, die zum Zeitpunkt der Freigabe von Access Manager 2005Q1 bekannt waren. In diesem Abschnitt werden folgende Themen behandelt:

- [Installation](#page-7-0)
- [Authentifizierung](#page-10-0)
- [Access Manager-Beispiele](#page-9-0)
- [Befehlszeilen-Tools](#page-11-0)
- [Konfiguration](#page-12-0)
- [Access Manager-Konsole](#page-14-0)
- [Verbindung](#page-13-0)
- [Protokolldienst](#page-16-0)
- [Richtlinie](#page-16-1)
- [Single Sign-On](#page-21-0)
- [Access Manager-SDK](#page-17-0)
- [Internationalisierung \(i18n\)](#page-21-1)
- **[Cookies](#page-25-0)**
- [Cookie-Raub](#page-26-0)

## <span id="page-7-0"></span>Installation

#### **"amadmin" auf SDK-Installationen mit sicherem Server meldet Ausnahmefehler (5107584)**

Wenn Sie in Access Manager 2005Q1 eine vollständige Installation eines sicheren Access Manager und danach eine SDK-Installation installieren, um die vollständige Installation zu nutzen, können Ausnahmefehler gemeldet werden. Dies liegt an einer falschen Einstellung der Eigenschaft com.iplanet.am.admin.sli.cerdb.prefix für Web Server.

## *Umgehung*

- **1.** Bearbeiten Sie AMConfig.properties.
- **2.** Ändern Sie die Eigenschaft com.iplanet.am.admin.cli.certdb.prefix in https-<ws-instanz-name>-<ws-hostname>-.
- **3.** Starten Sie den Web Server neu.

### **AMSDK-Installation mit Webcontainern enthält beschädigte Links zu gemeinsam genutzten Linux-Komponenten (6199933)**

Wenn Sie das Access Manager-SDK für Webcontainer auf der Plattform Linux installieren, werden mehrere Links zu gemeinsam genutzten Komponenten beschädigt.

## *Umgehung*

Entfernen Sie die beschädigten Links und erstellen Sie die richtigen Links.

So entfernen Sie die Links:

cd \${AM\_INSTALL\_DIR}/identity/lib

rm -rf jaxrpc-spi.jar relaxngDatatype.jar xsdlib.jar

## So erstellen Sie die neuen Links:

ln -s /opt/sun/private/share/lib/jaxrpc-spi.jar

ln -s /opt/sun/private/share/lib/relaxngDatatype.jar

ln -s /opt/sun/private/share/lib/xsdlib.jar

## **Tippfehler in einem Argument des Plugins für die referenzielle Integrität beeinträchtigt die Leistung (5029256)**

Wenn Access Manager das Plugin für die referenzielle Integrität für Directory Server aktiviert, enthält Argument 11 des Plugins einen Attributnamen mit einem Tippfehler. Der Attributname wird als iplanet-am-modifable-by eingegeben. Aufgrund dieses Fehlers wird im Fehlerprotokoll des Verzeichnisses die Warnung search not indexed eingetragen, sobald eine Organisation gelöscht wird.

Alle Attribute, die in den Argumenten des Plugins für die referenzielle Integrität erwähnt werden, müssen indiziert sein. Der korrekt geschriebene Name des indizierten Attributs lautet iplanet-am-modifiable-by. Der Tippfehler kann sich auf die Leistung von Access Manager auswirken.

### Die Datei "xercesImpl.jar" von Application Server bewirkt, dass der Vorgang "To JVM" abstürzt **(6223676)**

Die Datei xercesImpl.jar von Application Server 8.1 EE aus dem Verzeichnis /opt/sun/appserver/lib (für RedHat Linux) bzw. aus dem Verzeichnis /opt/SUNWappserver/appserver/lib (für Solaris) wird geladen, bevor die gemeinsam genutzte Komponentenversion von xercesImpl.jar aus /opt/sun/share/lib (für RedHat Linux) bzw. usr/share/lib (für Solaris) geladen wird.

Die Application Server-Version wird vom Klassenladeprogramm vor der gemeinsam genutzten Komponentenversion geladen. Die veraltete Version des Application Server kann aber nicht die tausende anstehenden JSPs verarbeiten. Der JVM bleibt entweder hängen oder er stürzt ab.

## *Umgehung*

Benennen Sie die Datei xercesImpl.jar in opt/sun/appserver/lib (für Red Hat AS 2.1 oder 3.0) bzw. in /opt/SUNWappserver/appserve/lib (für Solaris 9 oder 10 sowohl auf SPARC- als auch auf x86-Plattformen) um. Das JVM-Klassenladeprogramm ist dann gezwungen, die Datei xerceImpl.jar der gemeinsam genutzten Komponenten aus dem Verzeichnis /opt/sun/share/lib (für Red Hat AS 2.1 oder 3.0) oder /usr/share/lib (für Solaris 9 oder 10) zu verwenden.

#### **Das Installationsprogramm fragt den Benutzer während der Access Manager-SDK-Installation nicht nach dem Protokoll (6180090)**

Bei der Installation des Access Manager-SDK wird der Benutzer im Fenster Access Manager: Webcontainer zum Ausführen der Sun Java System Access Manager-Dienste nicht nach dem Protokoll des Webcontainers gefragt, auf dem die Access Manager-Dienste ausgeführt werden. Das Installationsprogramm geht vielmehr davon aus, dass der Webcontainer das http-Protokoll verwendet. Für eine SDK-Installation, die eine SSL-aktivierte Access Manager-Installation verwendet, ist jedoch das https-Protokoll erforderlich.

## *Umgehung*

Stellen Sie das Protokoll für eine Access Manager-Serverinstallation in der Datei AMConfig.properties auf https ein. Zum Beispiel:

com.iplanet.am.server.protocol=https com.iplanet.am.console.protocol=https

#### **Access Manager fügt dem CLASSPATH des Servers die Datei "servlet.jar" hinzu (5016348)**

Access Manager fügt in den Server-CLASSPATH seiner unterstützten Webcontainer die Datei servlet.jar ein. Diese Datei kann zu unerwünschten Ergebnissen führen, da jeder Webcontainer in seiner Implementierung eine servlet.jar-Datei bündelt.

## *Umgehung*

Entfernen Sie die Datei servlet.jar aus dem CLASSPATH.

## <span id="page-9-0"></span>Access Manager-Beispiele

#### **Bei der Kompilierung mit JDK 1.5 geben Beispiele Warnungen zurück (5102149)**

Die in Access Manager enthaltenen Beispiele geben Warnungen zurück, wenn sie mit JDK 1.5 kompiliert werden.

## *Umgehung*

Verhindern Sie die Ausgabe der Warnungen. Gehen Sie dazu wie folgt vor:

• Wenn Sie JDK 1.5 verwenden, fügen Sie der Kompilierungsbefehlszeile den Parameter encoding="ISO-8859-1" hinzu.

Oder

• Verwenden Sie JDK 1.4 zur Kompilierung der Beispiele.

## **Auslassungen in den xmlsig-Beispielen für SAML führen zu Kompilierungsfehlern (5090925)**

Auslassungen in den xmlsig-Beispielen für SAML führen bei der Kompilierung mit JDK 1.5 zu Kompilierungsfehlern. Bei der Kompilierung mit JDK 1.4.2 tritt dieses Problem nicht auf.

## *Umgehung*

Wenn Sie JDK 1.5 zur Kompilierung verwenden, führen Sie die folgenden Schritte aus, um den LD\_LIBRARY\_PATH einzurichten:

- **1.** Suchen Sie die Datei Readme.html oder Readme.txt der SAML-Beispiele im Verzeichnis xmlsig.
- **2.** Befolgen Sie die Anleitungen in Abschnitt 3 "Instructions to set up the XMLSIG sample on Solaris". In Schritt 4 geben Sie als LD\_LIBRARY\_PATH unter *web-server-install-directory* das Verzeichnis /bin/https/lib ein.
- **3.** Fügen Sie dem LD\_LIBRARY\_PATH das Verzeichnis /usr/lib/mps/secv1 hinzu, um auch die JSS-Bibliothek und ihre Abhängigkeiten zu erfassen.

## <span id="page-10-0"></span>Authentifizierung

#### **E-Mail-Benachrichtigung über Benutzermodifizierung funktioniert nicht (6212964)**

Der im Administrationsdienst integrierte Mechanismus zur E-Mail-Benachrichtigung über Benutzermodifizierungen funktioniert zurzeit nicht.

#### **SafeWord-Verbindungen werden nicht getrennt (5073718)**

Wenn Sie versuchen, sich bei Access Manager anzumelden, dabei zur Seite Challenge/Response von SafeWord gehen und kein Passwort eingeben, kommt es zu keiner Zeitüberschreitung. Wenn Sie anschließend den Browser schließen, wird die Verbindung mit dem SafeWord-Server nicht getrennt.

#### **LDAP-Authentifizierung nimmt eine anonyme Bindung für die LDAP Directory Server-Verbindung vor (5090018)**

Access Manager leitet den BIND-DN und das Passwort bei einer LDAP-Verbindung nicht an Directory Server weiter. Dies beeinträchtigt die Authentifizierung, wenn die anonyme Bindung auf dem LDAP Directory Server deaktiviert wird.

## *Umgehung*

Aktivieren Sie die anonyme Bindung für Directory Server.

#### **Eine Eigenschaft von "Modus für persistentes Cookie" ist inkonsistent (5038544)**

Im Modus für persistentes Cookie ist die im Token festgelegte UserID-Eigenschaft inkonsistent. Dadurch kann der Richtlinienagent fehlschlagen, der von der UserID-Eigenschaft abhängig ist.

## *Umgehung*

Verwenden Sie UserToken für einen Nicht-DN-Wert und Principal für den DN-Wert.

#### **Beim erneuten Laden der Zeitüberschreitungsseite wird der Benutzer mit einem gültigen Benutzernamen und Passwort authentifiziert (4697120)**

Wenn ein Benutzer, der sich auf der Anmeldeseite befindet, wartet, bis die Seite eine Zeitüberschreitung erfährt, und dann einen gültigen Benutzernamen und ein Passwort eingibt, wird die Sitzungszeitüberschreitungsseite angezeigt. Der Benutzer wird für Access Manager authentifiziert, wenn er die Seite erneut lädt, ohne den Benutzernamen und das Passwort wieder eingeben zu müssen.

#### **Verschiedene Verzeichnisse müssen für mehrere SafeWord-Server angegeben werden (4756295)**

In einer Konfiguration, bei der mehrere Organisationen ihre eigenen SafeWord-Server verwenden, müssen diese ihre eigenen .../serverVerification-Verzeichnisse in ihren Dienstvorlagen für die SafeWord-Authentifizierung angeben. Falls Sie den Standardwert nicht ändern und alle Server dasselbe Verzeichnis verwenden, funktioniert nur die Organisation, die als erste mit ihrem SafeWord-Server authentifiziert wird.

## <span id="page-11-0"></span>Befehlszeilen-Tools

### Die Dienstprogramme "Idapsearch" und "Idapmodify" aus dem Verzeichnis "/opt/SUNWam/bin" **funktionieren nicht einwandfrei (4954779)**

Die Dienstprogramme ldapsearch und ldapmodify aus dem Verzeichnis /opt/SUNWam/bin geben schwerwiegende Fehler zurück.

## *Umgehung*

Fügen Sie der Umgebungsvariablen LD\_LIBRARY\_PATH den Pfad *DirectoryServer-Basis*/lib/ hinzu.

#### Die Skripts "am2bak" und "bak2am" funktionieren nicht unter Linux (5053866)

Die Wiederherstellungsskripts am2bak und bak2am funktionieren nicht, wenn Access Manager auf einem Linux-System läuft.

## *Umgehung*

- **1.** Korrigieren Sie den Pfad der folgenden Befehle:
	- ❍ ECHO=/usr/bin/echo muss in ECHO=/bin/echo geändert werden.
	- ❍ uid='/usr/xpg4/bin/id -un' muss in uid='/usr/bin/id -un' geändert werden.
	- ❍ /usr/bin/tar muss in /bin/tar geändert werden.
	- ❍ /usr/bin/rm muss in /bin/rm geändert werden.
	- ❍ /usr/bin/grep muss in /bin/grep geändert werden.
	- ❍ /usr/bin/ps muss in /bin/ps geändert werden.
	- ❍ /usr/bin/ls muss in /bin/ls geändert werden.

**2.** Ändern Sie die Funktion check\_for\_invalid\_chars(). Zum Beispiel:

```
check_for_invalid_chars() { 
echo "$1" | grep '[^/_.a-zA-Z0-9a-]' > /dev/null 
if \lceil $? = 0 \rceil; then
return 1 
else 
return 0 
fi 
}
```
#### **"amadmin" gibt eine falsche Fehlermeldung aus (5008960)**

Die Option import von amadmin gibt fälschlicherweise für alle Fehler dieselbe Fehlermeldung aus.

#### **"amverifyarchive" verfügt in Nur-Konsolen-Installationen über nicht ausgelagerte Tags (4993375)**

Wenn Sie eine Nur-Konsolen-Installation von Access Manager durchführen, werden die folgenden Tags des Dienstprogramms amverifyarchive in diesem Skript nicht ausgelagert: JSSHOME, JDK\_HOME, BASEDIR und PRODUCT\_DIR.

## <span id="page-12-0"></span>Konfiguration

#### **WebSphere Application Server 5.1 lässt sich nach erfolgreicher Konfiguration nicht unter Linux starten (6204646)**

Wenn Sie die Access Manager-SDK-Komponente für WebSphere unter Linux installieren und danach amwas51config mit der richtigen amsamplesilent-Datei ausführen, startet WebSphere nicht.

## *Umgehung*

Fügen Sie LD\_LIBRARY\_PATH das Verzeichnis /opt/sun/private/lib wie folgt hinzu:

LD\_LIBRARY\_PATH="\$WAS\_LIBPATH":\$LD\_LIBRARY\_PATH:/opt/sun/private/lib

export LD\_LIBRARY\_PATH ;;

Entfernen Sie in der Datei server.xml die Zeichen "I:" vor dem Eintrag the -Djava.util.logging.config.class.

#### **Das certdb-Alias ist nicht richtig für Web Server eingestellt (6212532)**

Wenn Sie SSL für Web Server mit Access Manager aktivieren und danach amadmin ausführen, wird der Fehler "namingservice not available" zurückgegeben. Im Browser funktioniert das Dienstprogramm wie erwartet.

#### **Für userRoot werden unabhängig vom Back-End-Namen immer Indizes erstellt (5002886)**

index.ldif nimmt zur Erstellung eines Index für die Attribute eine Hartkodierung für userRoot vor. Daher kann Access Manager in einem Root-Suffix installiert werden, das sich in einem beliebigen Back-End-Datenbanknamen befinden kann. Der Back-End-Name kann durch ldapsearch mit der Basis cn=config unter Verwendung von nsslapd-suffix=SUFFIX\_NAME als Filter abgerufen werden.

## <span id="page-13-0"></span>Verbindung

#### **Die Kontaktperson der Verbindungsverwaltung meldet einen Ausnahmefehler (6213102)**

Wenn Sie einen neuen Anbieter erstellen und diesem eine neue Kontaktperson hinzufügen, erhalten Sie unter Umständen den folgenden Fehler:

Der Server ist auf einen internen Fehler gestoßen (), aufgrund dessen er diese Anforderung nicht erfüllen konnte.

#### **Die Remote-Protokollierung funktioniert für amFederation.access-Protokolle nicht (6197608)**

Wenn die Remote-Protokollierung konfiguriert ist, werden alle Protokolle mit Ausnahme von amFederation.access korrekt auf der Remote-Instanz von Access Manager aufgezeichnet. Nur dieser Protokolleintrag wird nicht aufgezeichnet.

## *Umgehung*

Verwenden Sie in LogUtils die Option AccessController.doPrivileged(AdminTokenAction.getInstance());.

## **Der fedCookie-Status ändert sich nicht (6202574)**

Wenn Sie unter SP und IDP eine Verbindungstrennung für föderierte Benutzer durchführen, wird als fedCookie-Status nach wie vor YES angezeigt. Der Status sollte aber NO lauten.

## **Persönliche Profilcontainer generieren bei einer Abfrage oder Änderung einen Fehler (6189808)**

Die folgenden persönlichen Profilcontainer generieren bei einer Abfrage oder Änderung einen Fehler:

LegalIdentity/Geschlecht EmploymentIdentity/AltO

#### Wenn der Attributwert leer ist, wird für "PP Modify" ein Ausnahmefehler gemeldet (5047103)

Access Manager meldet einen Ausnahmefehler, wenn Sie PP Modify mit einem leeren Attributwert durchführen. Wenn Sie beispielsweise eine Einrichtung zum Testen des Beispiels sis-ep vornehmen und dann die EP Modify-Seite senden und auf die Schaltfläche klicken, ohne einen Wert für das Attribut einzugeben, wird fälschlicherweise ein Ausnahmefehler gemeldet.

#### **Richtlinie wird erst bei Neustart des Servers wirksam (5045036)**

Die Implementierung von Verbindungsrichtlinien erfolgt erst beim Neustart des Servers. Dies gilt sowohl für Application Server als auch für Web Server. Sie müssen den Server nur nach einer neuen Installation und zur erstmaligen Implementierung der Richtlinie neu starten.

## <span id="page-14-0"></span>Access Manager-Konsole

#### **Bei sehr vielen Personen-Containern im DIT können keine neuen Benutzer erstellt werden (5079609)**

Wenn Sie sehr viele Personen-Container (mehr als Tausend) erstellen und sich danach bei der Access Manager-Konsole anmelden und dort versuchen, einen neuen Benutzer zu erstellen, wird der Benutzer nicht erstellt, weil keine Personen-Container gefunden werden.

UMCreateUserModelImpl.getPeopleContainers() meldet während der Suche Zeitüberschreitungsfehler. Obwohl der Directory Server vor Erreichen des Zeitlimits zahlreiche Personen-Container findet, werden diese nicht an die Konsole übertragen.

## *Umgehung*

Aktivieren Sie auf der Access Manager-Konsole die Option Personen-Container anzeigen, öffnen Sie den gewünschten Personen-Container und erstellen Sie die Benutzer dort.

#### **Top-Level-Help-Desk-Admin-Rolle mit Nur-Lese-Zugriff kann neue Benutzer erstellen (5109348)**

Zurzeit ist die Standardeinstellung für die Help-Desk-Admin-Rolle Vollständiger Zugriff. Wenn Sie die Zugriffsrechte auf Ändern einstellen, werden zwar die Schaltflächen Neu und Löschen im Navigationsbereich deaktiviert, der Administrator kann aber dennoch die Benutzereintragseigenschaften ändern.

#### *Umgehung*

Öffnen Sie die Eigenschaftenseite des Help-Desk-Administrators und zeigen Sie die verfügbaren Aktionen an. Suchen Sie die Benutzerzeile und stellen Sie dort statt Vollständiger Zugriff die Berechtigung Ändern ein.

## Bei Auswahl der Ansicht "Partner" auf der Seite "Partner-Entity" wird ein Ausnahmefehler gemeldet **(6203563)**

Das Verbindungsverwaltungsmodul meldet einen Ausnahmefehler, wenn Sie auf der Seite Partner-Entity die Ansicht Partner auswählen.

## *Umgehung*

Ändern Sie die JSP-Datei so, dass sich das Attribut Height außerhalb des schließenden JATO-Tags befindet. Ändern Sie dazu die Zeile 104 der Datei FSAffiliateProfile.jsp wie folgt:

```
<td width="1%"><img src="<%consoleImages%>/spacer.gif" width=<jato:text 
name="defaultAttrNameWidth" /> height="1" alt=""></td>
```
Das Zeichen /> muss sich vor dem Attribut Height befinden.

## **Fehler in Partneranzeige-Option (6194139)**

Access Manager gibt eine Fehlerseite zurück, wenn die Partneranzeige-Option im Verbindungsverwaltungsmodul die einzige Option im Menü ist und als Standardeinstellung festgelegt ist.

## **Personen-Admin-Rolle kann keine Dienste für Benutzer ändern (6174652)**

Wenn Sie als Top-Level-Personen-Admin-Rolle angemeldet sind, können Sie für Benutzer zwar neue Dienste hinzufügen, die Dienste aber nicht ändern.

## *Umgehung*

Fügen Sie dem Anzeigeprofil der Personen-Admin-Rolle die erforderlichen Ansichtmenüs und verfügbaren Aktionen hinzu.

## Beim Klicken auf die Schaltfläche "Zurück" bleiben die Werte nicht erhalten (4992972)

Wenn ein Vorgang, beispielsweise das Erstellen einer Gruppe oder Rolle oder das Hinzufügen einer Bedingung zu einer Richtlinie, mehrere Seiten umfasst und Sie auf die Schaltfläche Zurück klicken, werden die Werte der vorhergehenden Seite nicht wiederhergestellt.

## **Aktualisierungsproblem für Host-Anbieter im Verbindungsverwaltungsmodul (4915894)**

Wenn Sie im Verbindungsverwaltungsmodul in der Ansicht Identity-Anbieter eines Host-Anbieters Attribute ändern und speichern, werden die Änderungen gespeichert, aber nicht automatisch in der Anzeige aktualisiert.

## *Umgehung*

Beenden Sie das Verbindungsverwaltungsmodul, indem Sie ein anderes Modul auswählen (z. B. das Dienstkonfigurationsmodul), und kehren Sie anschließend zum Verbindungsverwaltungsmodul zurück. Durch diesen Vorgang wird die Anzeige aktualisiert.

#### **Die Konsole wird bei Änderungen der Benutzerattribute nicht aktualisiert (4931455)**

Der Navigationsbereich der Access Manager-Konsole wird nicht aktualisiert, um Änderungen an den Benutzerattributwerten anzuzeigen, die im Datenbereich vorgenommen wurden. Aktualisieren Sie die Seite manuell, um die geänderten Werte anzuzeigen.

#### **Anschlussprobleme mit Internet Explorer (4864133)**

Aufgrund einer Inkompatibilität mit Internet Explorer sollten Sie Anschluss 80 nicht als Access Manager-Anschlussnummer beim Ausführen von http bzw. Anschluss 443 beim Ausführen von https verwenden.

## <span id="page-16-0"></span>Protokolldienst

#### **Protokollierungsproblem bei aktivierter Java-Sicherheit (4926520)**

jdk\_logging.jar funktioniert möglicherweise nicht, wenn die Java-Sicherheit aktiviert ist.

#### *Umgehung*

Wenn die Java-Sicherheit aktiviert ist und Sie über eine frühere JDK-Version als 1.4 verfügen, sollten Sie folgende Berechtigung in die Java-Sicherheitsdatei einschließen:

permission java.lang.RuntimePermission shutdownHooks

## <span id="page-16-1"></span>**Richtlinie**

#### **Es werden keine übereinstimmenden Einträge ausgegeben, wenn die nslookthrough-Begrenzung erreicht ist (5013538)**

In der Access Manager-Konsole werden keine übereinstimmenden Einträge ausgegeben, selbst wenn die in nslookthrough definierten Admin-Begrenzungen erreicht sind.

## *Umgehung*

Optimieren Sie den Parameter nslookthroughlimit, um die entsprechende Anzahl von Einträgen zu kompensieren.

#### **Die Richtlinie für Alias-Tokens wurde nicht durchgesetzt (4985823)**

Wenn Sie einen Benutzer-Alias verwenden, um sich über ein anderes Autorisierungsmodul als LDAP oder Membership bei Access Manager anzumelden, und dann versuchen, auf eine geschützte Ressource zuzugreifen, wird der Zugriff verweigert.

#### **Problem mit Richtlinienbeispiel (4923898)**

In der Datei Readme.html, die im Richtlinienbeispiel enthalten ist, fehlen Informationen, wodurch das Beispiel nicht ausgeführt werden kann.

## *Umgehung*

Um das Beispiel ausführen zu können, muss die Umgebungsvariable LD\_LIBRARY\_PATH den Pfad zu den gemeinsam genutzten Bibliotheken NSPR, NSS und JSS enthalten. Fügen Sie der Variablen LD\_LIBRARY\_PATH das Verzeichnis /usr/lib/mps/secv1 (für Solaris) oder das Verzeichnis /opt/sun/private/lib (für Linux) hinzu.

## <span id="page-17-0"></span>Access Manager-SDK

#### **Die Eindeutigkeit von Attributen in der Top-Level-Organisation ist bei Namensattributen nicht gewährleistet (6204537)**

In der Top-Level-Organisation funktioniert die Eindeutigkeit von Attributen nicht. Die Eindeutigkeit von Attributen auf Benutzer- und Organisationsebene ist jedoch gewährleistet.

## **Der EventService-Thread verursacht einen Tight Loop, wenn er keine dauerhafte Suchverbindung erhält (6205443)**

Der EventService-Thread (ES) fügt die Listener erfolgreich hinzu (LDAP JDK fügt Listener erfolgreich hinzu), selbst wenn dauerhafte Suchen verbunden sind. Wenn ein ES-Thread jedoch versucht, eine Antwort abzurufen, meldet LDAPResponse (Fehlernummer 51), dass keine dauerhaften Suchverbindungen verfügbar sind. Der ES-Thread versucht daraufhin, die Listener erneut einzurichten. Dadurch entsteht ein Tight Loop.

#### **Verwendung von "certutil" für Access Manager-SDK-Installationen, die SSL-Server verwenden (5027614)**

Bei Benutzern treten sicherheitsbezogene Fehler und Ausnahmen auf, wenn Sie versuchen, von Nur-SDK-Rechnern mit SSL-fähigen Access Manager-Servern zu kommunizieren. In diesem Szenario wird der Access Manager-SDK entweder auf keinem Webcontainer oder auf einem Webcontainer eines Drittanbieters bereitgestellt, wie BEA WebLogic Server oder IBM WebSphere Application Server.

## *Umgehung*

Erstellen Sie eine Zertifikatdatenbank auf dem Nur-SDK-Rechner und installieren Sie das Stamm-Zertifizierungsstellenzertifikat für Access Manager in dieser Datenbank:

**1.** Melden Sie sich am Nur-SDK-Rechner als Superuser (root) an.

- **2.** Überprüfen Sie, dass das erforderliche Netscape Security Services-Paket (NSS) installiert ist:
	- ❍ Auf Solaris-Systemen: SUNWtlsu
	- ❍ Auf Linux-Systemen: sun-nss RPM
- **3.** Wenn das Paket nicht installiert ist, installieren Sie es. Zum Beispiel:

#### Auf Solaris-Systemen:

```
cd JavaEnterpriseSystem_Basis/Solaris_arch/Product/shared_components/Packages 
pkgadd -d . SUNWtlsu
```
#### Auf Linux-Systemen:

cd *JavaEnterpriseSystem\_Basis*/Linux\_x86/Product/shared\_components/Packages rpm -Uvh sun-nss-3.3.10-1.i386.rpm

**4.** Erstellen Sie die Passwortdatei für das Tokenpasswort für diese Zertifikatdatenbank. Zum Beispiel:

#### Auf Solaris-Systemen:

echo "cert-database-password" > /etc/opt/SUNWam/config/.wtpass chmod 700 /etc/opt/SUNWam/config/.wtpass

#### Auf Linux-Systemen:

echo "*cert-database-password*" > /etc/opt/sun/identity/config/.wtpass chmod 700 /etc/opt/sun/identity/config/.wtpass

wobei *cert-database-password* das Tokenpasswort ist.

#### **5.** Prüfen Sie die Variable LD\_LIBRARY\_PATH:

Prüfen Sie auf Solaris-Systemen anhand der Variablen LD\_LIBRARY\_PATH, ob die Verzeichnisse /usr/lib, /usr/lib/mps/secv1 und /usr/lib/mps vorhanden sind. Wenn nicht, fügen Sie die nicht vorhandenen Verzeichnisse hinzu.

Prüfen Sie anhand der Variablen LD\_LIBRARY\_PATH, ob das Verzeichnis /opt/sun/private/lib vorhanden ist. Falls nicht, fügen Sie das Verzeichnis hinzu. **6.** Erstellen Sie mit dem Zertifikatdatenbank-Tool (certutil) die Zertifikat- und Schlüsseldatenbank. Informationen über certutil finden Sie auf der folgenden Website:

<http://mozilla.org/projects/security/pki/nss/tools/certutil.html>

Zum Beispiel:

*certutil-home*/certutil -N -d *cert-database-dir* -f *config-home*/.wtpass

Wobei:

*certutil-home* der Speicherort von certutil ist:

- ❍ Auf Solaris-Systemen: /usr/sfw/bin
- ❍ Auf Linux-Systemen: /opt/sun/private/bin

*cert-database-dir* das Datenbankverzeichnis für die Zertifikat- und Schlüsseldatenbank ist.

*config-home* der Speicherort der Access Manager-Konfigurationsdateien ist:

- ❍ Auf Solaris-Systemen: /etc/opt/SUNWam/config
- ❍ Auf Linux-Systemen: /etc/opt/sun/identity/config
- **7.** Fügen Sie in der neu erstellten Zertifikatdatenbank das Stamm-Zertifizierungsstellenzertifikat für das SSL-Zertifikat hinzu, das auf dem Access Manager-Server installiert ist. Zum Beispiel:

*certutil-home*/certutil -A -n "*certificate-nickname*" -t "TCu,TCu,TCuw" -d *cert-database-dir* -a -i *path-to-file-containing-cert* -f *config-home*/.wtpass

- **8.** Zeigen Sie die Datei AMConfig.properties mit einem Editor an und prüfen Sie folgende Werte:
	- ❍ Zertifikatdatenbankverzeichnis: com.iplanet.am.admin.cli.certdb.dir
	- ❍ Präfix: com.iplanet.am.admin.cli.certdb.prefix
	- ❍ Passwortdatei: com.iplanet.am.admin.cli.certdb.passfile

Bearbeiten Sie die Einstellungen, falls erforderlich. Die Präfixeinstellung sollte beispielsweise leer sein (d. h.  $\mu^{\prime}$  entsprechen).

**9.** Wenn Änderungen an der Datei AMConfig.properties vorgenommen wurden und Access Manager-SDK in einem Webcontainer bereitgestellt wird, starten Sie den Webcontainer neu.

### **SSL-Handshake schlägt bei DNSAlias mit JCE Provider fehl (5038876)**

Der SSL-Handshake schlägt fehl, wenn Zertifikate mit gültigen DNSAlias-Namen im subjectaltname mit einem JCE Provider verwendet werden.

#### **Identity-Methoden in Init() von Filtern verursachen den Absturz von WebLogic (5016283)**

Ein WebLogic-Server kann nicht gestartet werden, wenn die init()-Methoden der Filter Access Manager-bezogenen Code enthalten. Die Access Manager-API wird in der init-Methode des ServletFilter-Servlet aufgerufen.

Access Manager verwendet JSS als Sicherheitsanbieter, WebLogic hingegen standardmäßig JCE. Wenn die init-Methode aufgerufen wird, versucht WebLogic, die Lizenz mit JCE zu überprüfen. Es wird jedoch JSS initialisiert.

## *Umgehung*

Ändern Sie die Standard-Sicherheitsverschlüsselung in der Datei AMConfig.properties von JSSEncryption in JCEEncryption.

## Passwörter, die mit "{SSHA}"-Symbolen beginnen, können nicht verwendet werden (4966191)

Access Manager unterstützt nicht die Verwendung von Hash-{SSHA}-Symbolen in Passwörtern.

## **Option für die Gruppenerstellung fügt nur ein memberURL-Attribut hinzu (4931958)**

Wenn Sie eine Gruppe mit der Option für mehrere LDAP-Filter (-f) erstellen, wird die Gruppe fälschlicherweise mit nur einem memberURL-Attribut erstellt.

## **Optimierung**

## **Das Skript "amtune" und die zugehörigen Dateien werden für Solaris-x86 nicht bereitgestellt (6213019)**

In dieser Version werden das Skript amtune und die ihm zugeordneten Dateien unter Solaris-x86 nicht im richtigen Verzeichnis installiert.

## *Umgehung*

Verwenden Sie die für Sparc-Solaris bereitgestellten amtune-Dateien.

## **Das Skript "amtune-as8" generiert eine fehlerhafte Passwortdatei (6212380)**

Die automatische Optimierung von Application Server 8 (amtune-as8) mit dem Skript amtune funktioniert nicht, weil eine temporäre Passwort-Datei mit dem Passwort asadmin generiert wird, die zurzeit nur das Passwort enthält.

Verwenden Sie in amtune-as8 die folgende Syntax, um die Zeichenfolge korrekt einzugeben:

"TOKEN=Wert"

Zum Beispiel:

"AS\_ADMIN\_PASSWORD=11111111"

Geben Sie die folgende Änderung in amtune-env ein:

#ASADMIN=\$CONTAINER\_BASE\_DIR/bin/asadmin

ASADMIN=/opt/SUNWappserver/appserver/bin/asadmin

# <span id="page-21-0"></span>Single Sign-On

## **SSO kann nicht mit verschiedenen Bereitstellungs-URIs durchgeführt werden (4770271)**

Falls die Bereitstellungs-URIs zweier verschiedener Instanzen von Access Manager unterschiedlich sind, funktioniert Single Sign-On nicht ordnungsgemäß.

## <span id="page-21-1"></span>Internationalisierung (i18n)

#### **Gruppenmitglieder werden nicht aufgelistet, wenn der Gruppenname aus Multibyte-Zeichen besteht (6197041)**

In der internationalen Version von Access Manager 6 2005Q1 werden Gruppenmitglieder nicht auf der Access Manager-Konsole aufgelistet, wenn der Gruppenname aus Multibyte-Zeichen besteht.

## **Die Start- und Endmeldungen sind unter Linux nicht lesbar (6207421)**

Die Start- und Endmeldungen von Access Manager sind im Zeichensatz zh/zh\_TW nicht lesbar. Dieser Fehler tritt nur unter Linux auf.

#### Die Anmeldung ist nicht möglich, wenn "HTTPBasic" und "WindowsDesktopSSO" in einem **nichtenglischen Gebietsschema vorliegen (6209324)**

Bei nichtenglischen Gebietsschemen können Sie sich nicht bei den Authentifizierungsmodulen HTTPBasic und WindowsDesktopSSO anmelden.

Setzen Sie die folgenden Parameter in den XML-Dateien auf Englisch zurück:

HTTPBasic.xml: <HttpHeader>Authorization</HttpHeader>

WindowsDesktopSSO.xml: HttpHeader>Authorization</HttpHeader>

Diese Dateien werden bei der Bereitstellung von Access Manager in Application Server normalerweise im folgenden Verzeichnis installiert:

/var/opt/sun/appserver/domains/domain1/applications/j2ee-modules/amserver/config/auth/defa ult\_<lang>

Bei der Bereitstellung von Access Manager in Web Server werden diese Dateien normalerweise im folgenden Verzeichnis installiert:

/opt/sun/webserver/https-<host>/is-web-apps/services/config/auth/default\_<lang>

#### **Die japanische Online-Hilfe wird falsch angezeigt (5024138)**

Wenn Sie die japanische Version von Access Manager ausführen und die Sprache in en\_US ändern, wird nach wie vor die japanische Kontexthilfe angezeigt.

#### *Umgehung*

Erstellen Sie einen Sym-Verweis von docs\_en zu docs\_en\_US.

#### **Die Client-Erkennungsfunktion funktioniert nicht ordnungsgemäß (5028779)**

Das Entfernen des UTF-8-Zeichensatzes funktioniert im Client-Erkennungsdienst nicht ordnungsgemäß.

#### *Umgehung*

Wenn Sie den UTF-8-Zeichensatz entfernen, müssen Sie den Webcontainer anschließend neu starten.

#### **G11NSetting kann Leerzeichen im Faktor Q nicht verarbeiten (5008860)**

Wenn die Client-Daten in oder neben dem Faktor q ein Leerzeichen aufweisen, kann der G11NSettings-Code sie nicht korrekt analysieren und gibt folgenden Fehler aus:

FEHLER: G11NSettings::Fetchcharset() Analyse konnte nicht durchgeführt werden: Zeichensatzeintrag ungültig Q q

#### **Fehler bei der Anmeldeseite mit dem Multibyte-Rollenparameter auf URL für Ja-Zeichensatz (4905708)**

Falls Sie eine Multibyte-Rolle erstellen und anschließend eine URL-Anmeldung mit einem Benutzer versuchen, der bei der Multibyte-Rolle registriert ist, gibt die Anmeldeseite eine Fehlermeldung aus.

Damit das Authentifizierungs-Framework einen im URL angegebenen Wert für eine Multibyte-Rolle entschlüsseln kann, müssen Sie gx\_charset zusammen mit dem Parameter angeben. Zum Beispiel:

[http://hostname:port/amserver/UI/Login?role=manager?role=%E3%81%82%&gx\\_charset=utf-8](http://hostname:port/amserver/UI/Login?role=manager?role=%E3%81%82%&gx_charset=utf-8) 

#### **In der Ja-Ländereinstellung sind die Protokolldateien unleserlich (4882286)**

Die folgende Protokolldateien enthalten beim Öffnen japanische Zeichen und unleserlichen Text:

Alle Dateien im Verzeichnis /var/opt/SUNWam/debug mit Ausnahme der Dateien deploy.log und undeploy.log.

#### **Ländereinstellungsparameter in URL zeigt eine mehrsprachige Anmeldeseite an (4915137)**

Wenn Sie einen nichtenglischen Browser mit einer Instanz von Access Manager installieren, die auf Web Server installiert ist, und sich bei http://*host*:*anschluss*[/amserver/UI/Login?locale=en](http://host:anschluss/amserver/UI/Login?locale=en) anmelden, werden auf der Anmeldeseite sowohl englische als auch anderssprachige Zeichen angezeigt.

## *Umgehung*

Ändern Sie den folgenden symbolischen Verweis:

*AccessManager-Basis*/SUNWam/web-apps/services/config/auth/default

in

*AccessManager-Basis*/SUNWam/web-apps/services/config/auth/default\_en

#### **Mehrere Sprachen im Anmeldefenster, wenn Application Server auf "ja" gesetzt ist (4932089)**

Das Access Manager-Anmeldefenster wird nicht auf die Standardeinstellung Englisch zurückgesetzt, wenn die Einstellung für die Browsersprache en lautet und die Ländereinstellung von Application Server auf ja eingestellt ist.

## *Umgehung*

Führen Sie Application Server mit der Ländereinstellung en aus.

#### **Sperrbenachrichtigungsfunktion sendet nicht lesbare E-Mail (4938511)**

Wenn Sie Access Manager mit einem Webcontainer ausführen, für den die bevorzugte Ländereinstellung nicht C ist, und ein Benutzer für den Server gesperrt wird, erhalten Sie eine Sperrbenachrichtigung, die jedoch nicht lesbar ist.

Legen Sie für das Attribut "E-Mail-Adresse für das Versenden der Sperrbenachrichtigung" email|ländereinstellung|zeichensatz (und nicht nur den email-Parameter) fest. Zum Beispiel:

user1@example.com|zh|GB2312

## **Multibyte-Namen funktionieren nicht bei Selbstregistrierung (4732470)**

Wenn Sie im Selbstregistrierungsmodul (Mitgliedschafts-Authentifizierungsdienst) einen Benutzer erstellen, dessen Benutzer-ID doppelt vorhanden ist und der einen Multibyte-Vornamen und -Nachnamen aufweist, tritt ein Fehler auf. Multibyte-Benutzer-IDs werden nicht unterstützt.

## *Umgehung*

Wenn sich ein Benutzer mithilfe der Selbstregistrierung in einer Multibyte-Umgebung anmeldet, muss der Administrator sicherstellen, dass das Attribut für den Benutzererstellungsmodus in der Kern-Authentifizierung nicht ausgewählt ist.

## Oder

Der Benutzer kann auf der Anmeldeseite Selbstregistrierung die Option Selbst erstellen auswählen.

## **Japanische Version von Access Manager funktioniert nicht mit Netscape 6.22 oder 6.23 (4902421)**

In der japanischen Version von Access Manager können Sie sich nicht mit Netscape 6.22 oder 6.23 bei der Konsole anmelden.

## **Zeitbedingungsformat ändert sich nicht (4888416)**

In den Zeitbedingungen für Richtliniendefinitionen wird die Zeit unabhängig von der Ländereinstellung in folgendem Format angezeigt:

Stunde:Minute AM/PM

## **Bildschirm für Client-Erkennung nicht lokalisiert (4922013)**

Teile des Bildschirms für die aktuellen Stileigenschaften der Oberfläche für die Client-Erkennung wurden in dieser Version nicht lokalisiert.

## **Aktualisierte genericHTM-Client-Eigenschaft wird nicht angewendet (4922348)**

Wenn Sie UTF-8 aus der Zeichensatzliste in der genericHTML-Client-Eigenschaft im Client-Erkennungsdienst entfernen, die Änderungen speichern und die Client-Erkennung anschließend aktivieren und sich daraufhin ab- und wieder anmelden, weist die Anmeldeseite nach wie vor den UTF-8-Zeichensatz auf.

Starten Sie den Server manuell mithilfe von amserver neu.

#### **Kopfzeilen der Protokolldateien nicht lokalisiert (4923536)**

Die ersten beiden Zeilen aller Protokolldateien, genau genommen die Abschnitte Version und Fields und ihre zugehörigen Feldlisten, wurden nicht lokalisiert.

#### Datenfeldwerte in "amSSO.access" nicht lokalisiert (4923549)

In der Protokolldatei amSSO.access wurden sämtliche Werte im Feld für die Daten nicht lokalisiert.

#### **"Exception.jsp" enthält hartkodierte Meldungen (4772313)**

Exception.jsp wurde nicht lokalisiert und enthält hartkodierte Titel, Fehlermeldungen und Copyright-Informationen. Diese Ausnahmefehlerseite wird nur in extremen Fällen aufgerufen. Beispiele hierfür sind, wenn Directory Server ausgefallen ist oder keine Access Manager-Dienste hochgefahren werden können. Für diese JSP-Seite ist keine lokalisierte Version verfügbar.

## <span id="page-25-0"></span>Cookies

## **Der Modus ohne Cookies funktioniert nicht (4967866)**

Wenn ein Browser, der Cookies unterstützt, auf Access Manager zugreift, und die Cookie-Unterstützung deaktiviert ist, sendet der Browser weiterhin das ältere Access Manager-Cookie. Dadurch wird der Zugriff auf die Access Manager-Ressourcen verweigert.

## *Umgehung*

Wählen Sie eine der folgenden Lösungen:

- Leeren Sie den Cookie-Cache des Browsers, um alle Access Manager-Cookies zu entfernen.
- Deaktivieren Sie Cookies im Browser.

## <span id="page-26-0"></span>Cookie-Raub

#### **Die Sicherheit kann beeinträchtigt werden, wenn Sitzungs-Cookies von Anwendungen verwendet werden, die nicht vertrauenswürdig sind.**

Wenn in Ihrer Access Manager-Bereitstellung Single Sign-On (SSO) oder domänenübergreifendes Single Sign-On (CDSSO) aktiviert ist, werden die http(s)-Sitzungs-Cookies im Browser des Benutzers eingerichtet. Diese Cookies werden von mehreren Anwendungen überprüft. Wenn sich die Access Manager-Bereitstellung über mehrere DNS-Domänen hinweg erstreckt, überträgt das Liberty-Protokoll die http(s)-Sitzungs-Cookies von der authentifizierten DNS-Domäne an die Zieldomäne der Webanwendung.

Obwohl der Benutzer automatisch bei den Webressourcen angemeldet wird, besteht ein gewisses Sicherheitsrisiko, wenn die Sitzungs-Cookies von Anwendungen verwendet werden, die nicht vertrauenswürdig sind. Dieses Risiko besteht vor allem bei der Bereitstellung von Authentifizierungs-, Autorisierungs- und Profilinformationen von Benutzern für Anwendungen (oder Dienstanbieter), die von Drittanbietern oder nicht autorisierten Gruppen innerhalb des Unternehmens entwickelt wurden. Mögliche Sicherheitsprobleme:

- Alle Anwendungen verwenden dasselbe http-Sitzungs-Cookie. Dadurch kann eine böswillige Anwendung das Sitzungs-Cookie rauben und sich in einer anderen Anwendung als diesen Benutzer ausgeben.
- Wenn die Anwendung das https-Protokoll nicht verwendet, ist das Sitzungs-Cookie anfällig für Netzwerk-Lauschangriffe.
- Wenn auch nur eine Anwendung gehackt werden kann, ist die Sicherheit der gesamten Infrastruktur gefährdet.
- Eine böswillige Anwendung kann das Sitzungs-Cookie verwenden, um die Profilattribute eines Benutzers abzurufen und eventuell zu ändern. Wenn der Benutzer über Administratorrechte verfügt, wäre die Anwendung dann in der Lage, noch viel größeren Schaden anzurichten.

## *Umgehung*

Führen Sie die folgenden Schritte aus:

- **1.** Verwenden Sie die Access Manager-Verwaltungskonsole, um für jeden Agenten einen Eintrag zu erstellen.
	- **a.** Wählen Sie in der Organisation, die den zu erstellenden Agenten enthält, im Menü Ansicht die Option Agenten und klicken Sie dann auf Neu.

**b.** Geben Sie die folgenden Informationen ein:

**Name:** Geben Sie den Namen oder die Identität des Agenten ein. Beispiel: agent123

**Passwort:** Geben Sie das Agentenpasswort ein. Beispiel: agent123

**Passwort bestätigen:** Bestätigen Sie das Passwort.

**Beschreibung:** Geben Sie eine kurze Beschreibung des Agenten ein. Sie können beispielsweise den Instanzennamen des Agenten oder den Namen der Anwendung eingeben, die dieser schützt.

**Agent-Schlüsselwert.** Legen Sie die Agenteneigenschaften über ein Schlüssel/Wert-Paar fest. Diese Eigenschaft verwendet Access Manager für den Empfang von Agentenanforderungen für Benutzerberechtigungsbestätigungen.

Geben Sie einen Eigenschaftswert für agentRootURL ein, der dem Agenten-URL und seiner Anschlussnummer entspricht. Beachten Sie, dass der agentRootURL-Wert zwischen Groß- und Kleinschreibung unterscheidet.

Beispiel: agentRootURL=http://*[Servername:99](http://Servername:99/)*/

**Gerätestatus:** Geben Sie den Gerätestatus des Agenten ein. Bei Einstellung Aktiv wird dem Agenten die Authentifizierung und Kommunikation mit Access Manager ermöglicht. Bei Einstellung Inaktiv kann sich der Agent nicht bei Access Manager authentifizieren.

- **c.** Klicken Sie auf OK.
- **2.** Führen Sie den folgenden Befehl mit dem Passwort aus, das Sie in Schritt 1b eingegeben haben.

*AccessManager-Basis*/SUNWam/agents/bin/crypt\_util agent123

Dies bewirkt folgende Ausgabe:

WnmKUCg/y3l404ivWY6HPQ==

**3.** Geben Sie in die Datei AMAgent.properties den neuen Wert ein und starten Sie den Agenten danach neu. Beispiel:

```
The username and password to use for the Application authentication module.
com.sun.am.policy.am.username = agent123
com.sun.am.policy.am.password = WnmKUCg/y3l404ivWY6HPQ==
# Cross-Domain Single Sign On URL
# Is CDSSO enabled.
com.sun.am.policy.agents.cdsso-enabled=true
# This is the URL the user will be redirected to after successful login
# in a CDSSO Scenario.
com.sun.am.policy.agents.cdcservletURL = 
http://server.example.com:port/amserver/cdcservlet
```
**4.** Geben Sie in die Datei AMConfig.properties die neuen Werte ein und starten Sie Access Manager danach neu. Beispiel:

```
com.sun.identity.enableUniqueSSOTokenCookie=true
com.sun.identity.authentication.uniqueCookieName=sunIdentityServerAuthNServer
com.sun.identity.authentication.uniqueCookieDomain=example.com
```
**5.** Wählen Sie in der Access Manager-Verwaltungskonsole die Option Dienstkonfiguration> Plattform.

- **6.** Ändern Sie den Cookie-Domänennamen in der Liste Cookie-Domänen:
	- **a.** Wählen Sie die Standarddomäne iplanet.com aus und klicken Sie auf Entfernen.
	- **b.** Geben Sie den Hostnamen der Access Manager-Installation ein und klicken Sie auf Hinzufügen.

Beispiel: server.example.com

Nun sollten im Browser zwei Cookies zu sehen sein:

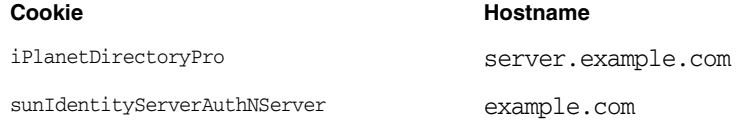

# <span id="page-29-0"></span>Dateien für Neuverteilung

Sun Java System Access Manager 2005Q1 enthält keine Dateien für die Neuverteilung für nicht lizenzierte Produktbenutzer.

# <span id="page-29-1"></span>Problemmeldungen und Feedback

Wenn Sie mit Sun Java System Access Manager Probleme haben, wenden Sie sich an die Kundenunterstützung von Sun. Dazu stehen Ihnen folgende Möglichkeiten zur Verfügung:

Sun-Softwaresupport unter: <http://www.sun.com/supportraining>

Auf dieser Website finden Sie Links zur Knowledge Base, zum Online Support Center, zum ProductTracker wie auch zu Wartungsprogrammen und Kontaktinformationen für den Kundendienst.

• Die auf Ihrem Wartungsvertrag angegebene Telefonnummer.

Damit wir Sie optimal beraten können, halten Sie bitte die folgenden Informationen bereit, wenn Sie sich an die Kundenunterstützung wenden:

- Beschreibung des Problems einschließlich der Situation, in der das Problem auftrat, sowie seine Auswirkungen auf Ihre Arbeit.
- Rechnertyp, Betriebssystem- und Produktversion einschließlich sämtlicher Patches und anderer Software, die mit dem Problem in Zusammenhang stehen können.
- Detaillierte Beschreibung der von Ihnen für die Reproduktion des Problems verwendeten Methoden.
- Sämtliche Fehlerprotokolle oder Kernspeicherauszüge.

## Kommentare sind willkommen

Sun möchte seine Dokumentation laufend verbessern. Ihre Kommentare und Vorschläge sind daher immer willkommen. Verwenden Sie das webbasierte Formular, um uns Ihr Feedback mitzuteilen:

<http://www.sun.com/hwdocs/feedback/>

Tragen Sie den vollständigen Titel der Dokumentation und die vollständige Teilenummer in die entsprechenden Felder ein. Die Teilenummer ist eine 7-stellige oder 9-stellige Zahl, die Sie auf der Titelseite des Handbuchs oder am Anfang des Dokuments finden. Die Teilenummer dieser Versionshinweise lautet beispielsweise 819-1943.

# <span id="page-30-0"></span>Weitere Informationen über Sun

Nützliche Informationen über Sun Java System finden Sie unter den folgenden Internet-Adressen:

- Sun Java System-Dokumentation <http://docs.sun.com/prod/entsys.05q1>
- Professionelle Dienste für Sun Java System <http://www.sun.com/service/products/software/javaenterprisesystem/>
- Sun Java System-Softwareprodukte und -Dienste <http://wwws.sun.com/software/>
- Sun Java System-Softwaresupport <http://www.sun.com/supportraining>
- Sun Java System-Support und -Knowledge Base <http://sunsolve.sun.com>
- Sun Java System-Beratung und professionelle Dienste <http://www.sun.com/service/products/software/javaenterprisesystem>
- Sun Java System-Informationen für Entwickler <http://developers.sun.com/>
- Supportdienste für Sun-Entwickler <http://www.sun.com/developers/support>

Copyright © 2005 Sun Microsystems, Inc. Alle Rechte vorbehalten.

Sun Microsystems, Inc., ist Inhaber der Urheberrechte für die Technologie, die in den in diesem Dokument beschriebenen Produkten verwendet wird. Diese Urherberrechte können insbesondere und ohne Einschränkungen eines oder mehrere der unter <http://www.sun.com/patents> aufgelisteten US-Patente und weitere Patente oder angemeldete Patente in den USA und anderen Ländern einschließen.

URHEBERRECHTLICHE/VERTRAULICHE INFORMATIONEN VON SUN.

Rechte der US-Regierung Kommerzielle Software. Regierungsbenutzer unterliegen der standardmäßigen

Lizenzvereinbarung von Sun Microsystems, Inc., sowie den anwendbaren Bestimmungen der FAR und ihrer Zusätze.

Die Verwendung unterliegt Lizenzbestimmungen.

Diese Ausgabe kann von Drittanbietern entwickelte Bestandteile enthalten.

Teile davon leiten sich möglicherweise aus den Berkeley BSD-Systemen ab und sind von der University of California lizenziert.

Sun, Sun Microsystems, das Sun-Logo, Java und Solaris sind Marken oder eingetragene Marken von Sun Microsystems, Inc., in den USA und anderen Ländern. Alle SPARC-Marken werden unter Lizenz verwendet und sind Marken oder eingetragene Marken von SPARC International, Inc., in den USA und anderen Ländern.

Weitere Informationen über Sun